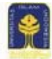

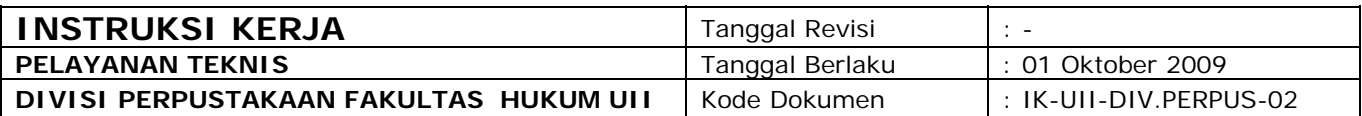

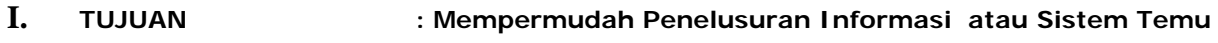

 **Kembali Informasi kepada User**

- **II. LINGKUP KERJA :**
- **a. Pengolahan Bahan Pustaka**
- **b. Perawatan Bahan Pustaka**
- **III. DISTRIBUSI : Pelayanan Teknis dan Pelayanan Sirkulasi**
- **IV. REFERENSI : Prosedur Sistem Mutu Pelayanan Teknis PM-UII.19.RO**

## **V. INSTRUKSI KERJA:**

- A. Pengolahan Bahan Pustaka
	- 1. Siapkan Bahan Pustaka Yang akan diolah
	- 2. Instruksi kerja analisis subjek dan klasifikasi menggunakan DDC dalam bentuk Buku
	- 3. Siapkan Buku DDC (4 jilid)<br>4. Siapkan semua buku kolek
	- Siapkan semua buku koleksi kecuali yang bersubjek Islam
	- 5. Lakukan analisis subjek
	- 6. Cek pada list subjek terpilih, jika ada berikan nomor yang sama, jika tidak ada teruskan langkah berikut.
	- 7. Cari nomor DDC sesuai subjek pada *index relatif* (Jilid IV)
	- 8. Yakinkan dengan melihat bagan sesuai nomor DDC yang dipilih (Klas 000-599 pada Jilid II dan klas 600-999 pada jilid III)
	- 9. Pilihlah dan tulis pada kanan atas halaman judul buku
- B. Instruksi kerja analisis subjek dan klasifikasi menggunakan DDC seksi Islam
	- 1. Siapkan Buku DDC seksi Islam
	- 2. Siapkan buku koleksi yang bersubjek Islam
	- 3. Lakukan analisis subjek
	- 4. Cek pada list subjek terpilih, jika ada berikan nomor yang sama (langsung ke no. 7), jika tidak ada teruskan langkah berikut.
	- 5. Cari nomor DDC sesuai subjek pada *index relatif*
	- 6. Yakinkan dengan melihat bagan sesuai nomor DDC yang dipilih
	- 7. Pilihlah dan tulis pada kanan atas halaman judul buku
- C. Instruksi kerja analisis subjek dan klasifikasi menggunakan DDC dalam bentuk CD
	- 1. Hidupkan komputer
		- ¾ Pastikan komputer set siap dipakai
		- ¾ Tekan tombol power rol kabel
		- ¾ Tekan tombol power CPU
	- 2. klik pada menu DDC,
	- 3. Pilih menu program + OOCL + Dewey for windows
	- 4. Siapkan semua buku kecuali yang bersubjek Islam
	- 5. Lakukan analisis
	- 6. Cek pada list subjek terpilih, jika ada berikan nomor yang sama, jika tidak ada teruskan langkah berikut.
	- 7. Cari nomor DDC sesuai subjek pada menu *search*
	- 8. Yakinkan dengan membaca menu *display* dan *hierarchy*
	- 9. Pilihlah dan tulis pada kanan atas halaman judul buku
	- 10. Jika tidak ada atau ragu-ragu dengan nomor DDC yang dikehendaki, cari nomor DDC pada Buku DDC (sesuai instruksi kerja)
- D. Instruksi Kerja Entry data ke Simpus
	- 1. Hidupkan komputer
		- $\triangleright$  Pastikan komputer set siap dipakai<br> $\triangleright$  Tekan tombol power rol kahel
		- Tekan tombol power rol kabel
		- $\triangleright$  Tekan tombol power CPU
	- 2. Klik Icon SIMPUS
	- 3. Login, ketik Name ID dan Passwods
	- 4. Jika buku baru,
		- $\triangleright$  Klik Koleksi + Buku Induk
		- $\triangleright$  Isikan Jenis + Bahasa
		- $\triangleright$  Klik baru, isikan informasi data buku + tokoh & subjek + informasi
		- $\triangleright$  Klik detail, isikan detail buku
		- ¾ Klik OK/Close
	- 5. Jika mengedit
		- $\triangleright$  Klik Koleksi + Buku Induk
		- ¾ Isikan Jenis + Bahasa
		- $\triangleright$  Klik buku yang akan diedit
		- $\blacktriangleright$  Lakukan editing
		- ¾ Klik OK/Close
	- 6. Jika menambah jumlah eksemplar
		- $\triangleright$  Klik koleksi + buku induk
		- $\triangleright$  Klik detail buku
		- ¾ Ketik jumlah yang ditambahkan
		- $\triangleright$  Klik OK + Close
- E. Instruksi Kerja Penandaan Buku
	- 1. Siapkan buku
	- 2. Siapkan stempel dan stamp pad beserta tinta
	- 3. Lakukan stempel pada halaman judul, punggung buku dan beberapa halaman isi.
- F. Instruksi Kerja mencetak label buku
	- 1. Hidupkan komputer
		- ¾ Pastikan komputer set siap dipakai
		- ¾ Tekan tombol power rol kabel
		- ¾ Tekan tombol power CPU
		- Tekan tombol screen
	- 2. Siapkan printer
		- Pastikan printer siap dipakai (sudah terhubung dengan komputer dan power)
		- $\triangleright$  Tekan tombol power printer
		- $\blacktriangleright$  Letakkan kertas pada printer
	- 3. Klik icon SIMPUS
	- 4. Klik buku induk
	- 5. Pilih buku yang akan dicetak labelnya
	- 6. Klik katalog
	- 7. Untuk mencetak semua label buku, klik print label atau pilih label
- G. Instruksi Kerja Labelling buku
	- 1. Siapkan buku yang akan dilabel
	- 2. Potong label sesuai ukuran
	- 3. Selipkan label pada buku yang sesuai
	- 4. Rekatkan label pada punggung buku 3 cm dari dasar buku dengan posisi karakter pertama pada tepi kiri punggung buku
	- 5. Tutup label buku dengan lakban bening sesuai ukuran
- H. Instruksi Kerja Penyampulan Buku
	- 1. Siapkan sampul plastik, gunting, lem, penggaris, pisau/cutter
	- 2. Siapkan buku yang akan disampul
	-
	- 3. Potong sampul plastik sesuai ukuran panjang buku<br>4. Tempel dan rekatkan sampul plastik pada buku der Tempel dan rekatkan sampul plastik pada buku dengan lem/selotip

## I. INSTRUKSI KERJA: Perawatan Bahan Pustaka

- 1. Siapkan peralatan: lem, kertas, gunting penggaris, pisau/cutter
- 2. Terima bahan pustaka rusak dari Urusan Sirkulasi/Referensi
- 3. Lakukan pemeriksaan dan sisihkan tingkat kerusakan bahan pustaka
- 4. Lakukan perbaikan kerusakan buku yang ringan misal merekatkan halaman yang lepas, menyambung halaman yang sobek, , mengganti label yang rusak.penyampulan Dll
- 5. Lakukan penjilidan keluar bahan pustaka yang rusak berat
	- ¾ Buat daftar buku yang akan dijilid
	- ¾ Serahkan buku yang rusak ke tukang jilid, dibuatkan tanda terima dan janji selesai
	- ¾ Ambil kembali buku yang dijilid sesuai dengan tanggal janji.
	- Periksa kembali buku yang telah diperbaiki sesuai dengan daftar
	- Buat dan tempel tanda kelengkapan buku (label, lembar tanggal kembali )
	- Pemberian sampul plastik.
	- Shelving kembali buku dalam jajaran rak buku.
- 6. Tempatkan bahan pustaka dijajaran rak buku berdiri tidak berhimpitan dan tidak menumpuk
- 7. Lakukan pemberian kapur barus pada jajaran rak buku untuk mencegah serangga pengerat buku
- 8. Lakukan penyemprotan hama pengerat buku minimal 6 (enam) bulan.
- 9. Atur suhu dengan AC untuk ruang baca sebaiknya bersuhu antara 21 27 derajat celcius dengan kelembaban udara antara 45% - 50% dan ruang koleksi sebaiknya bersuhu 24 - 27 derajat celcius dengan kelembaban udara antara 50% - 60%

## **VI. LAMPIRAN : Laporan Kondisi Peyanan Teknis perpustakaan Fakultas Hukum UII (FM-UII.Div.Perpus-19.03.RO)**

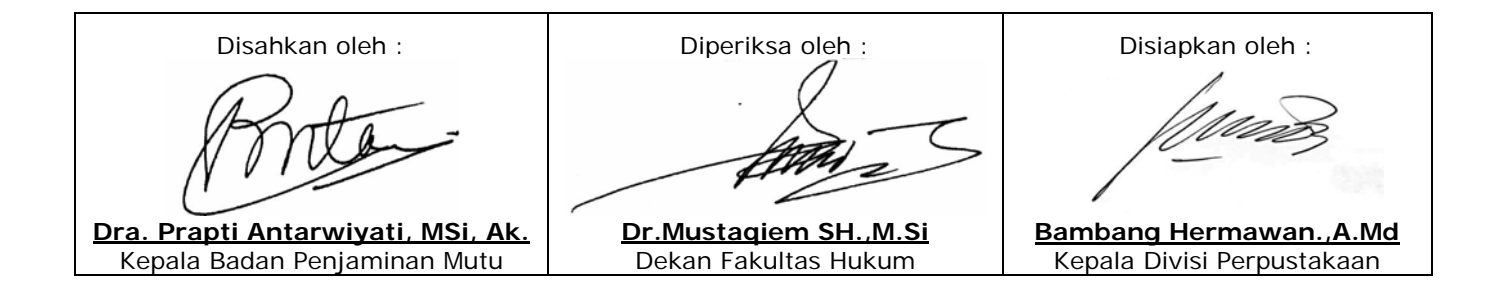